# **C2110** *UNIX and programming*

#### **Lesson 5 / Module 3**

#### **PS / 2020 Distance form of teaching: Rev2**

#### Petr Kulhanek

kulhanek@chemi.muni.cz

National Center for Biomolecular Research, Faculty of Science Masaryk University, Kamenice 5, CZ-62500 Brno

2110 UNIX and programming **Lesson 5 / Module 3** -1-

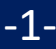

# **Bash**

**https://www.gnu.org/software/bash/**

C2110 UNIX and programming Lesson 5 / Module 3 -2-

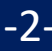

### **Bash - Overview**

**Unix shell** (also command processor, literally "unix shell") is the name of **text user interface**, which is the predecessor of the graphical user interface. One of the Unix shells is **Bash**.

**Bash** is POSIX shell with several extensions. It is designed for operating systems based on the GNU project and can be run on most Unix operating systems. It is used as the default command interpreter in systems built on Linux kernel, as well as on Mac OS X or Darvin system. It can also be used on Microsoft Windows using the subsystem for Unix application (SUA), or POSIX emulation using software **Cygwin** and MSYS.

https://cs.wikipedia.org

### **Interactive Mode**

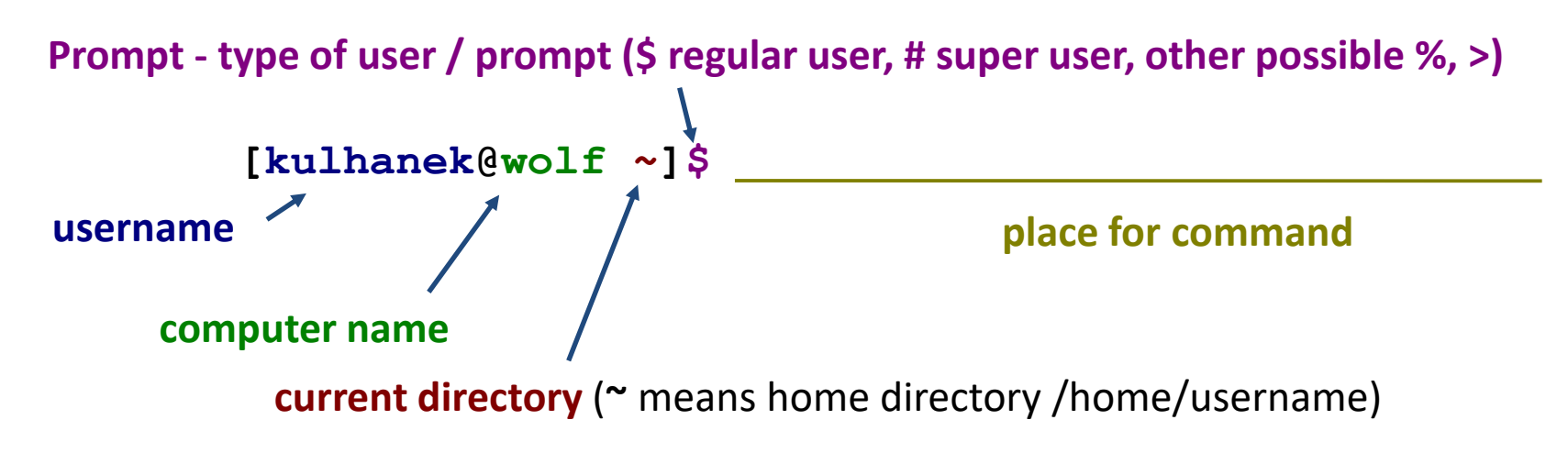

The command is executed by pressing **Enter** key.

**History:** Use the up and down arrow keys to scroll through the list of commands you have already entered. The history command can be reused or modified and the modified one can be used. The history is also accessible by command **history**.

**Autocomplete:** by pressing Tab key the command line interpreter tries to complete the spelled word. Command names, paths and file names are added (if one press does not cause anything, there are more options to add and repeated press will display them).

Shell interprets (expands) **wild characters and other special characters**, before the actual execution of the command. In interactive mode it is possible to **run control structures** of bash language.

Interactive mode is terminated by command **exit**.

## **Bash Script**

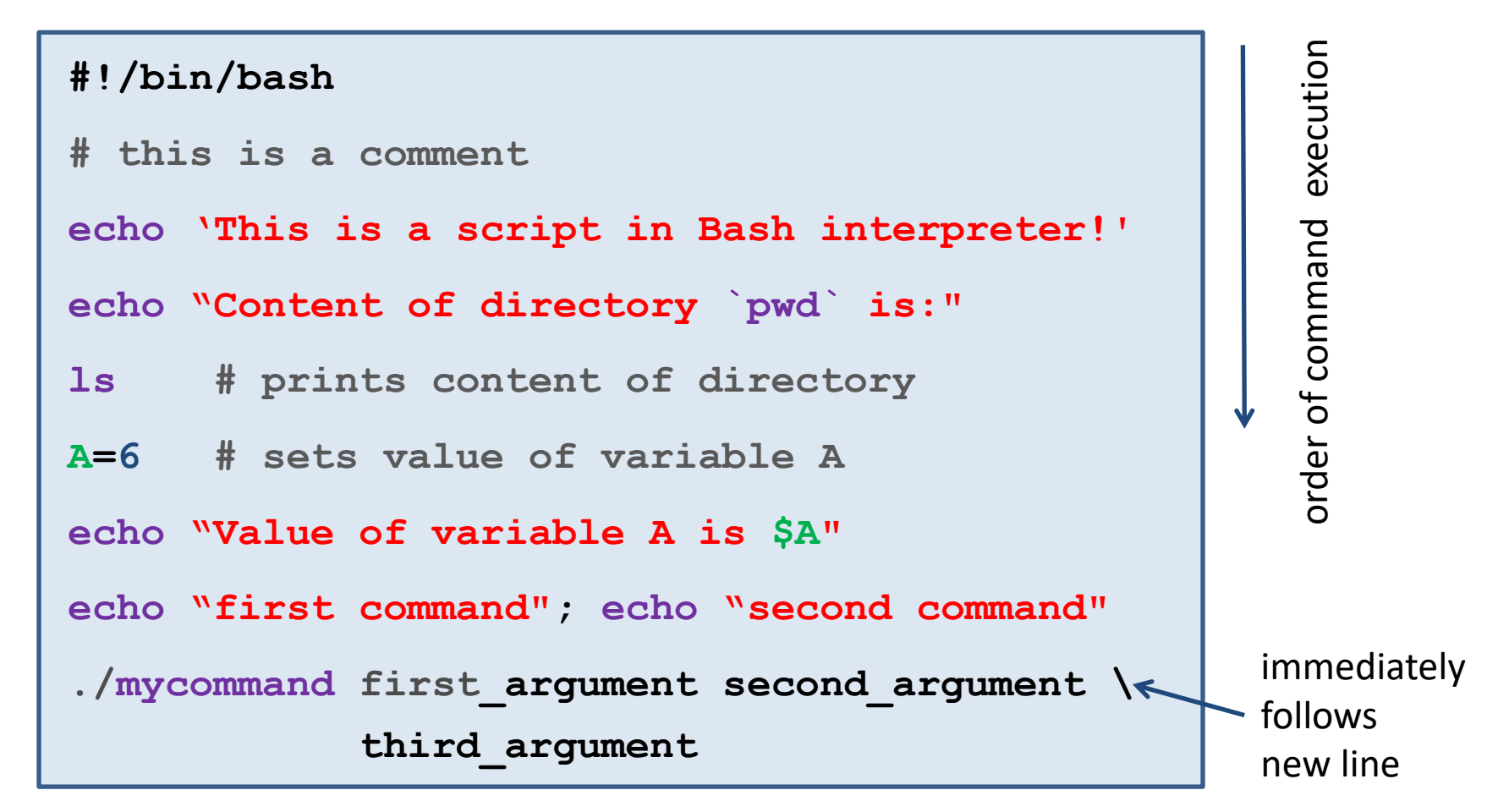

- blank lines are ignored
- text preceded by a character **#** is ignored (used to comment script functionality)
- multiple commands can be specified per line, commands are separated by a semicolon **;**
- one command can be written on multiple lines using a backslash **\**

## **Where to write scripts (/programs)**

Because **scripts** and program source codes are **text files**, you can use any text editor that allows you to save text in plain form (without formatting metadata).

#### **Text editors:**

- $\bullet$  vi
- ⚫ kwrite
- kate
- ⚫ **gedit**

A specialized development environment can also be used to write scripts and program source codes - **IDE** (Integrated Development Environment). In addition to the editor, the IDE also contains a project manager, debugging tools (debugger) and more. Mostly available for more complex languages: *C, C++, Fortran, JavaScript*, *Python*, *PHP*, etc.

#### **Development environment:**

- ⚫ Kdevelop
- ⚫ qtcreator
- ⚫ NetBeans
- ⚫ Eclipse

### **Flowchart and Bash Script**

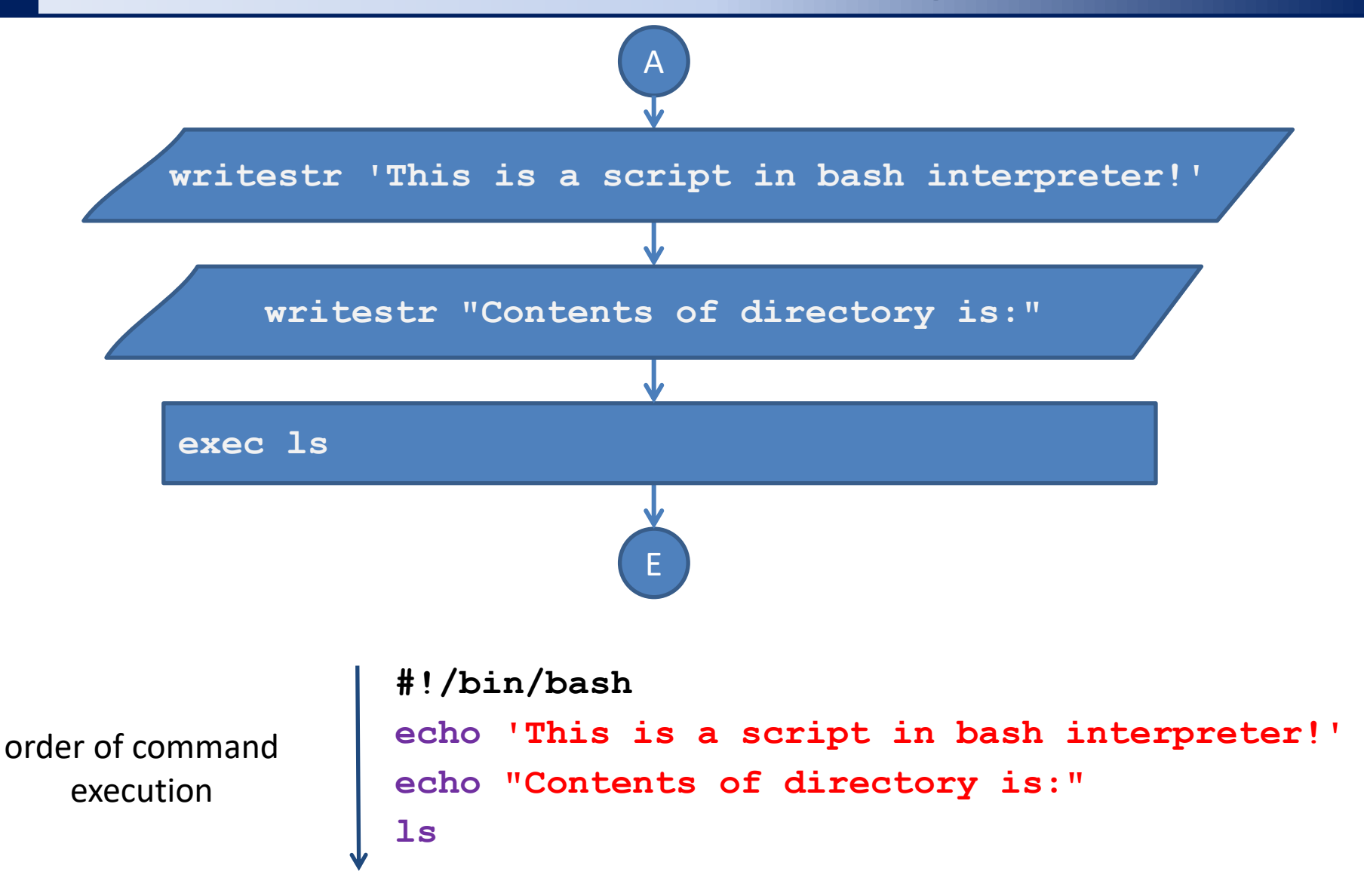

C2110 UNIX and programming the control of the control of the Lesson 5 / Module 3 -7-

### **Non-interactive Mode - Scripts**

#### **1) Indirect start**

We run the language interpreter and give the name of the script as an argument.

```
$ bash my_bash_script
```
Scripts **do not have to** have the x flag set (executable).

#### **2) Direct start**

We run the script directly (shell automatically starts the interpreter).

- \$ chmod **u+x** my\_bash\_script
- \$ **./my\_bash\_script**

Scripts **must** have the **x** flag (executable) and **interpreter** set (part of the script).

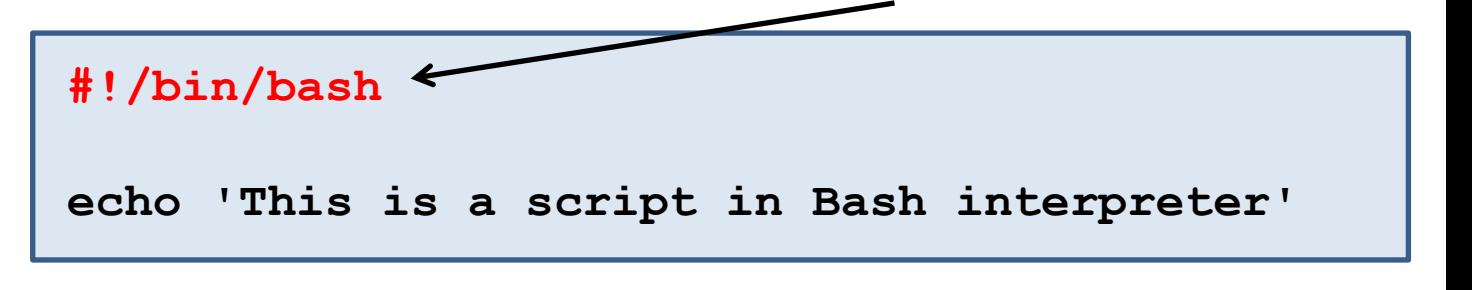

## **Change of Access Rights**

Access rights determine what operations a user can perform on files or directories in the file system.

#### **Access rights:**

- **r** ability to read file to list contents of directory
- 
- **x** ability to run the file to enter directory
- 
- **w** ability to change file to change contents of directory (create or delete file/directory)
	-

Each file or directory has a designated owner and user group. Access rights are listed separately for **file owner (u)**, **user group (g)** and **other users (o)**.

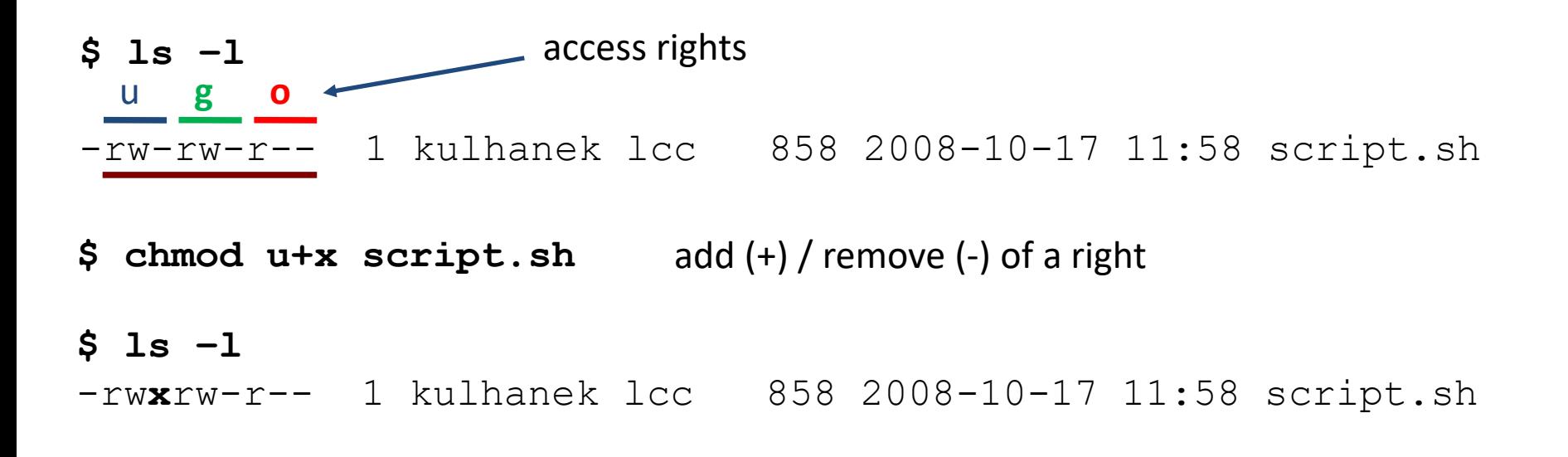

## **Specification of Interpreter**

**Interpreter specification (first line of script):**

**#!/absolute/to/interpreter/of/script**

**Bash script**

**Gnuplot script**

#!**/bin/bash**

```
echo "This is a bash script!"
```
#!**/usr/bin/gnuplot**

```
set xrange[0:6]
```

```
plot sin(x)
```

```
pause -1
```
- If script interpreter is not specified when it is run directly, the system interpreter is used shell (bash).
- ⚫ The interpreter specified in the script is ignored during indirect execution.
- It is apropriate to always include the interpreter in the script, because it is used by text editors to highlight syntax.

### **Commands for Exercises**

- **echo** prints the entered text (string)
- **grep** prints lines that contain the specified PATTERN

#### **Examples of use:**

\$ echo "The result is:"

prints the string "The result is:"

\$ grep TEMP rst.out

prints each line from the file rst.out which contains the string "TEMP"

The grep command is very useful, so I recommend that you go through its detailed documentation (man grep)

### **Exercise 1**

#### **Interactive mode:**

- 1. Run the command bash in the terminal. What happened? End the second session with the exit command.
- 2. Using commands ps, find out the number of the process that interprets the command line.
- 3. End the process with the command kill (kill -9 pid, where pid the process number). What will happen?

### **Exercises 2**

#### **Scripting:**

- 1. Create a directory named **script**.
- 2. To the directory, copy the file **script.bash** from the directory book **/home/kulhanek/Documents/C2110/Lesson05/programs**.
- 3. Run directly script **script.bash**.
- 4. Create a directory named **measurement**.
- 5. To the directory, copy the file **mereni1.log** from the directory **/home/kulhanek/Documents/C2110/Lesson05/data**.
- 6. Using suitable commands, extract the line containing the temperature of measurement from file **mereni1.log** (a description of the data is given in the analyzed file).
- 7. In a text editor, write a script that will print he temperature and pressure of the measurement from the file **mereni1.log**

# **Additional Information**

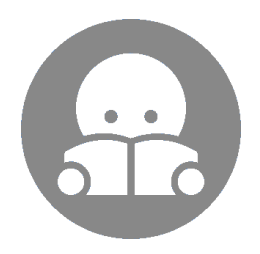

## **Specification of Interpreter II**

In case the absolute path to the interpreter changes (e.g., when using software modules), it is advisable to use the following construction:

#### **#!/usr/bin/env interpreter**

The interpreter must be in one of the directories specified by the PATH system variable.

#### **Bash script in gnuplot in gnuplot Script in gnuplot**

#!**/usr/bin/env bash**

echo "This is bash script!"

```
#!/usr/bin/env gnuplot
set xrange[0:6]
plot sin(x)
pause -1
```